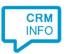

How to configure caller recognition and screen-pop for:

## Insightly

Supported versions: Insightly Contact replication method: REST API Screen pop method: URI

## Prerequisites

The Insightly API is used for contact data replication. To use this, you need an API key. You can find your API key by going to your 'User Settings' and scrolling to the 'API KEY' section.

## Notes

For outbound dialing, simply select a phone number and press <Pause> (default hotkey).

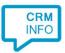

## Configuration steps

1) Start by clicking 'add recognition' in the <u>Recognition Configuration Tool</u> (this is done automatically if no configuration has yet been configured). From the list of applications, choose 'Insightly', as shown below.

| eyemove<br>EyeMove                               | Faster Forward         | FileMaker Pro            | Freshdesk    | Freshservice | Fuse5          |  |
|--------------------------------------------------|------------------------|--------------------------|--------------|--------------|----------------|--|
|                                                  | Elements               |                          |              |              |                |  |
| HandSoft                                         | Ø                      | H                        |              | HubSpot      | Inacrim        |  |
|                                                  | GoldMine.              |                          | Highrise     |              |                |  |
| Silde Handsoft<br>Infodesk                       | Goldmine               | HandleCRM                | Highrise CRM | HubSpot      | In2CRM         |  |
| 25                                               | 4                      | tratelit                 | D            | 110          | 20             |  |
| incwo                                            | Infusionsaft           | insightly                | JobDiva*     | lightspeed   | <sup>O</sup> M |  |
| Incwo                                            | Infusionsoft           | Insightly                | JobDiva      | Lightspeed   | MarketSharp    |  |
| <b>9</b>                                         |                        |                          |              | E 20         | 0              |  |
| medicom                                          |                        | Mcrosoft<br>Dynamics 365 | 681          |              |                |  |
| Custom so                                        | -fining tion           | - Me Albertan            |              |              |                |  |
| <ul> <li>Custom co<br/>Configure reco</li> </ul> | ognition and scripts i | manually                 |              |              |                |  |

2) Enter your Insightly API Key to authorize the synchronization service, press "Next".

| - Applicatio | en pop-up installa | tion          |  |      |      | 3      |
|--------------|--------------------|---------------|--|------|------|--------|
| Please ent   | er your Insigh     | tly details 🛗 |  |      |      |        |
| API key      |                    |               |  |      |      |        |
|              |                    |               |  |      |      |        |
|              |                    |               |  |      |      |        |
|              |                    |               |  |      |      |        |
|              |                    |               |  |      |      |        |
|              |                    |               |  |      |      |        |
|              |                    |               |  |      |      |        |
|              |                    |               |  |      |      |        |
|              |                    |               |  |      |      |        |
|              |                    |               |  |      |      |        |
|              |                    |               |  |      |      |        |
|              |                    |               |  |      |      |        |
|              |                    |               |  |      |      |        |
|              |                    |               |  |      |      |        |
|              |                    |               |  |      |      |        |
|              |                    |               |  | Back | Next | Cancel |

©2019 - This content may not be copied, reproduced, distributed without written permission from the author. All rights reserved.

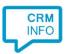

3) The CTI Wizard automatically detects the phone number fields. The content of these columns will be indexed for matching the phone number of an incoming call.

| dentifier                        | DisplayName                | WorkPhone      | MobilePhone | HomePhone        |              |
|----------------------------------|----------------------------|----------------|-------------|------------------|--------------|
| Custom <mark>fi</mark> eld 🛛 🗸 🗸 | Name 🗸                     | Phone number   | ~           | Phone number 🛛 🗸 | Phone number |
| 92294511                         | Aaron Lang                 | +316564367228  |             |                  |              |
| 92294512                         | Albert Lee                 | +319708058725  |             |                  |              |
| 92294513                         | Barbara Lane               | +314191762116  |             |                  |              |
| 92294514                         | Carlos Smith               | +315739579840  |             |                  |              |
| 92294515                         | Chris Chen                 | +314978891015  |             |                  |              |
| 92294516                         | Cynthia Allen              | +313473695259  |             |                  |              |
| 92294517                         | Jason Castillo             | +315624280032  |             |                  |              |
| 92294518                         | Katherine Warren           | +316268471294  |             |                  |              |
| 92294519                         | Katherine Reyes            | +34622050858   |             |                  |              |
| 92294520                         | Lisa Parker                | +315102663583  |             |                  |              |
| 92294521                         | Maria Nichols              | +312025550153  |             |                  |              |
| 92294522                         | Mark Sakda                 | +313349091658  |             |                  |              |
| 92294523                         | Nicholas Flores            | +442071234567  |             |                  |              |
| 92294524                         | Nicole Gomez               | +317143249472  |             |                  |              |
| 92294525                         | Paula Oliver               | +317816234369  |             |                  |              |
| 92294526                         | Roger Mills                | +312064991861  |             |                  |              |
| 92294527                         | Samantha Wright            | +81152151748   |             |                  |              |
| 92294528                         | Terry Thomas               | +85226765046   |             |                  |              |
| 92294529                         | Tina Martin                | +314104743433  |             |                  |              |
| 92294530                         | Wayne Miyazaki             | + 315059397305 |             |                  |              |
| 37860960                         | Clampett Oil and Gas Corp  | +316268471294  |             |                  |              |
| 37860961                         | Clampett Oil and Gas, Sing |                |             |                  |              |
| 37860962                         | Clampett Oil and Gas, UK   | +442071234567  |             |                  |              |
| 37860963                         | Cyberdyne Systems Corp.    | +317143249472  |             |                  |              |
| 37860964                         | Globex                     | +319708058725  |             |                  |              |

4) Choose which fields to display in the call notification on an incoming call.

| 0 | Incoming call<br>Contact name: DisplayName<br>Number: Caller number<br>Source: Application name |  |
|---|-------------------------------------------------------------------------------------------------|--|
|   | ows allows a maximum of 255 characters<br>Add recognition field Add call field                  |  |
|   |                                                                                                 |  |

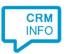

5) You can change or add additional scripts, press 'Next' to continue.

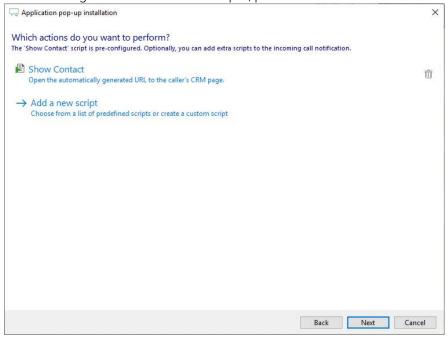

6) Check the configuration summary and click finish to add the recognition from Insightly.

| 🤜 Application pop-up installation       | ×                  |
|-----------------------------------------|--------------------|
| Summary                                 |                    |
| Application                             |                    |
| Insightly                               |                    |
| Recognition                             |                    |
| Recognition from Insightly              |                    |
| Scripts                                 |                    |
| Show Contact: Open webpage \$(PopUpUri) |                    |
|                                         |                    |
|                                         |                    |
|                                         |                    |
|                                         |                    |
|                                         |                    |
|                                         |                    |
|                                         |                    |
|                                         |                    |
|                                         |                    |
|                                         |                    |
|                                         |                    |
|                                         | Back Finish Cancel |